**New Zealand Thoroughbred Racing** 

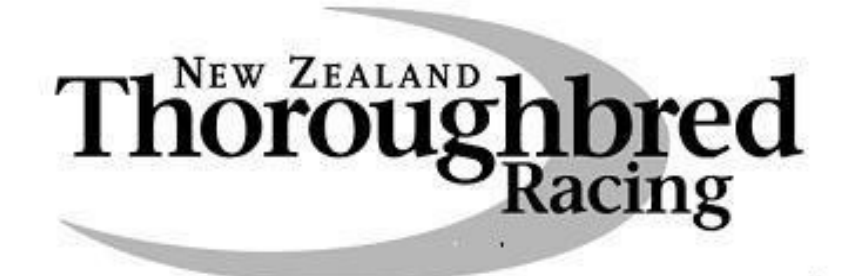

**www.nzracing.co.nz**

**Website** 

**Navigation Handbook** 

**Major Online Tools for Website Users** 

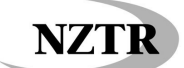

# **Contents**

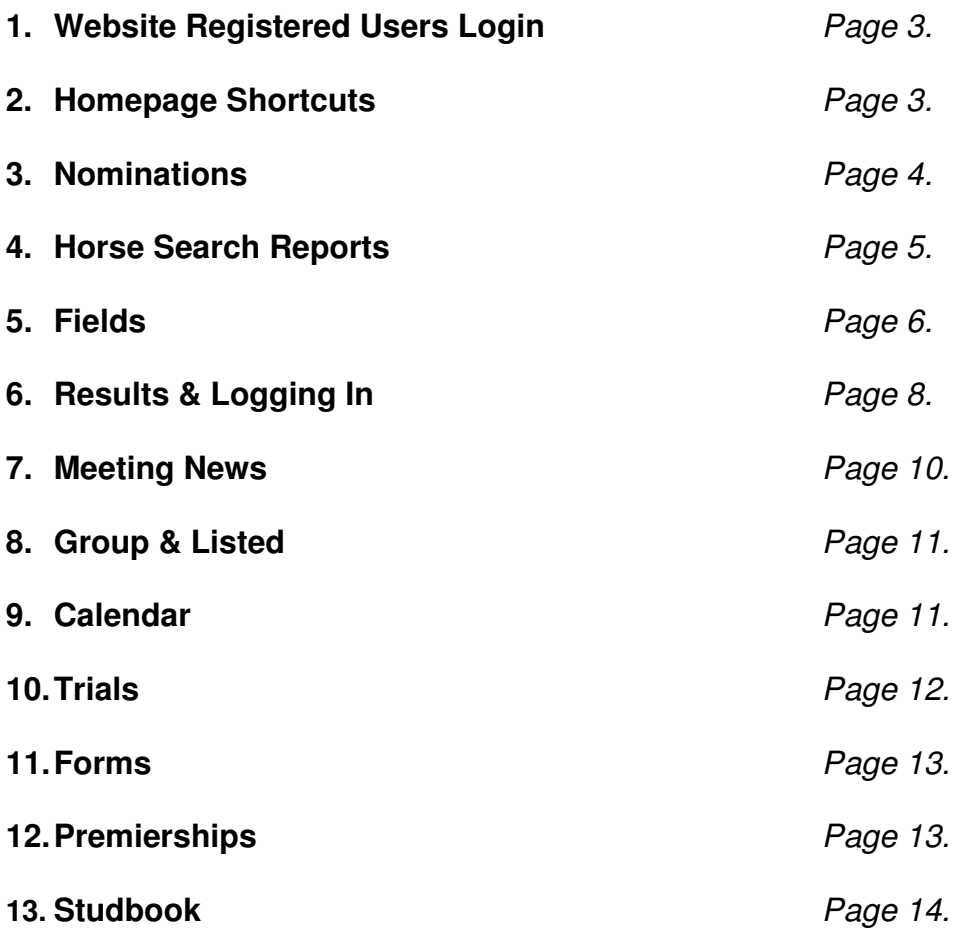

# **1. Website Registered Users Login**

How to register? It's free and very simple

http://www.nzracing.co.nz/General/Register.aspx

- **1.1** Enter in your details, await your Registration Confirmation via email and then you are ready to go
- **1.2** Registration enables you to watch video replays of Races and Trials; view the New Zealand Studbook; receive the weekly Media Bulletin and the opportunity to play online games
- **Register** Please enter your registration details **Personal Details** \* denotes a mandatory field First Name \* Last Name \*  $\overline{\mathbf{v}}$  $S<sub>elect</sub>$ **Username and Password Information** Please note your email address will also be you<br>be 5-20 alphanumeric characters. Email address \* Confirm email \* Password \* Confirm password \* **Subscription Information** Play On Game Terms and conditions  $\Box$ Please tick the box if you want to play On Game. By registering you will receive our weekly media bulletin. The NZTR weekly media<br>bulletin is designed to provide users with current information about all aspects on  $\Box$ <br>New Zealand thoroughbred racing. Please tick the box if you want to re-
- **1.3** Once you have completed registration, you can login with

your Username & Password. Your username is your email address. Note that all Usernames & Passwords are case sensitive.

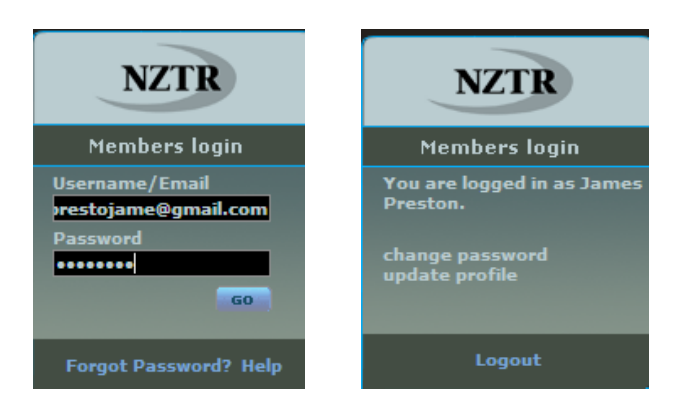

# **2. Nominations & Fields – From Homepage**

http://www.nzracing.co.nz/Meetings/Meetings.aspx

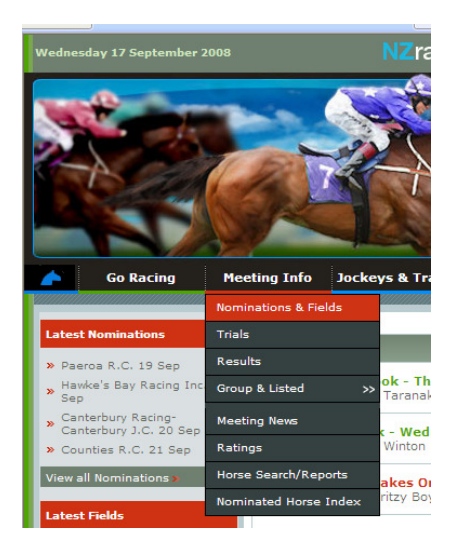

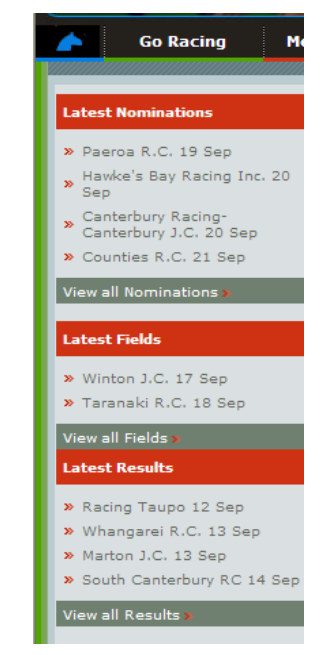

20/10/2009 Web Handbook.doc

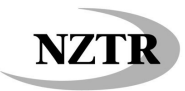

**3. Nominations** - Click on the Meeting you wish to view

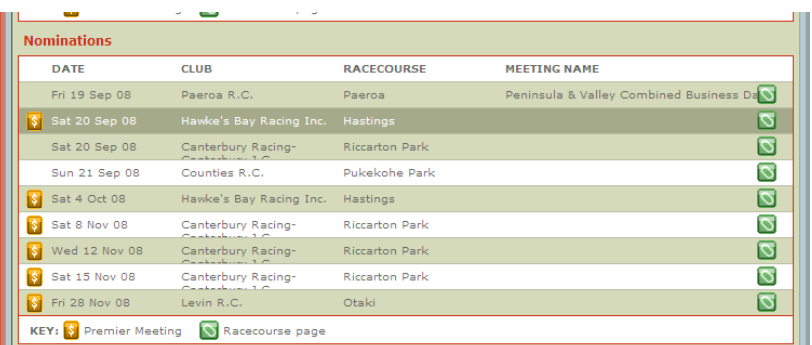

**3.1** Click on the particular race you wish to view

| Home ~ Meeting Info ~ Meeting |                                |                                                                |                                  |  |
|-------------------------------|--------------------------------|----------------------------------------------------------------|----------------------------------|--|
| <b>Meeting Info</b>           |                                | <b>Nominations</b>                                             | Last Updated: 16/09/08           |  |
| << Nominations & Fields       |                                | <b>Hawke's Bay Racing Inc. @ Hastings</b>                      | 20 Sep 2008                      |  |
| <b>TRACK: Good2</b>           |                                | <b>WEATHER: Cloudy</b>                                         | <b>RAIL: Out 4.5 Metres</b>      |  |
| Time                          | <b>Race Number</b>             | <b>Race Name</b>                                               | <b>Conditions &amp; Distance</b> |  |
|                               | Race 1                         | STONEY BRIDGE STAKES (GROUP I)                                 | <b>WFA 1600m</b>                 |  |
|                               | $R$ ace 2 $\blacktriangledown$ | GOLD TRAIL STAKES IN ASSOCIATION WITH HUTCHINSON'S (GROUP III) | <b>3YOF HCP 1200m</b>            |  |
|                               | Race 3                         | AON INSURANCE PREMIER                                          | OPN HCP 2000m                    |  |
|                               | Race 4                         | <b>TOWKAY PREMIER 1300</b>                                     | Mares 1300m                      |  |
|                               | Race 5                         | www.traderacks.co.nz 1400                                      | Rating 90 1400m                  |  |
|                               | Race 6                         | RAZZA CATERING NZ PREMIER                                      | Rating 80 2000m                  |  |
|                               | Race 7                         | STELLA ARTOIS PREMIER                                          | Rating 70 2200m                  |  |
|                               | Race 8                         | THE INFORMANT PREMIER.                                         | Rating 70 1400m                  |  |
|                               | Race 9                         | MORE FM LADIES DAY PREMIER                                     | SP COND HCP 1400m                |  |
|                               | Race 10                        | NEW ZEALAND BLOODSTOCK INSURANCE PREMIER                       | 3YO C&G HCP 1400m                |  |
|                               | <b>View/Print all races</b>    | Links: www.tab.co.nz For info on this Meeting Click Here       |                                  |  |
|                               |                                | a an                                                           |                                  |  |

**3.2** This will display the full field of Nominations

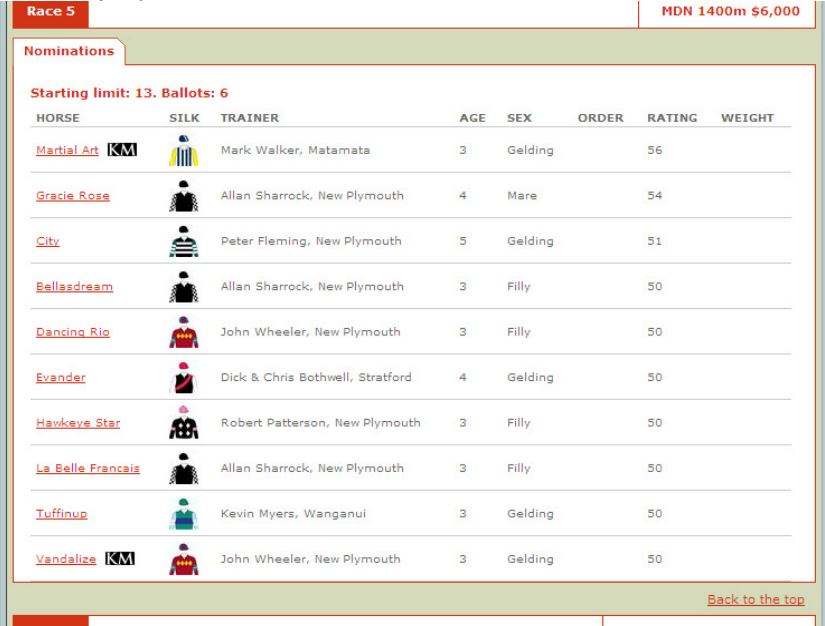

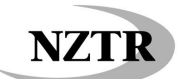

**4. Horse Search Reports** – via homepage (to view a horse's record and race history click on the horse's name)

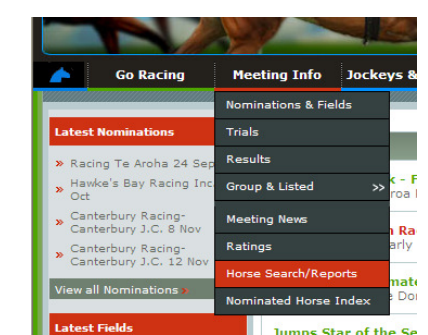

http://www.nzracing.co.nz/Meetings/HorseSearch.aspx

**4.1** Type in all or part of the horse's name and hit 'Search'; click on the horse you wish to view

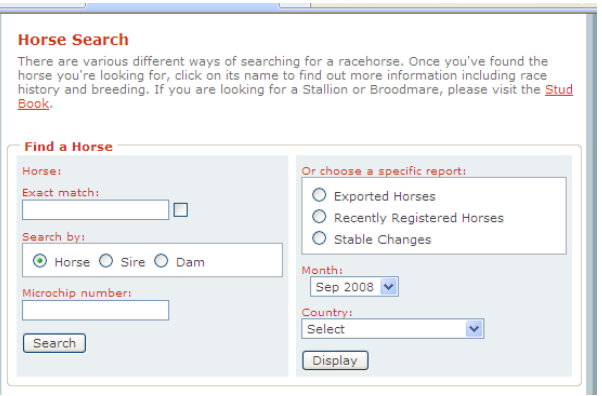

**4.2** Click on the Horse you wish to view

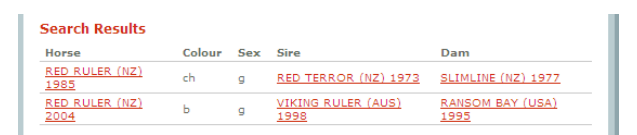

**4.3** A pop up will appear – click on the "tabs" to view additional information; sort race results by type of track and by distance using the drop down boxes. Race Replays can also be viewed from these profiles. **Requires Login**

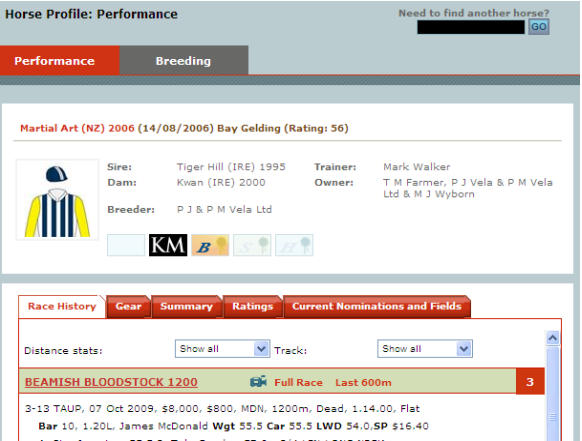

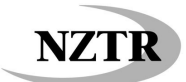

**5. Fields** - Click on the Meeting you wish to view

http://www.nzracing.co.nz/Meetings/Meetings.aspx

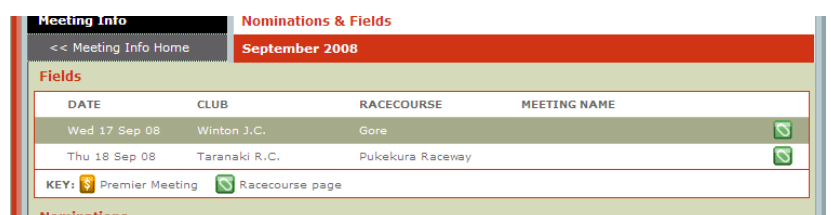

# **5.1** Click on the Race you wish to view

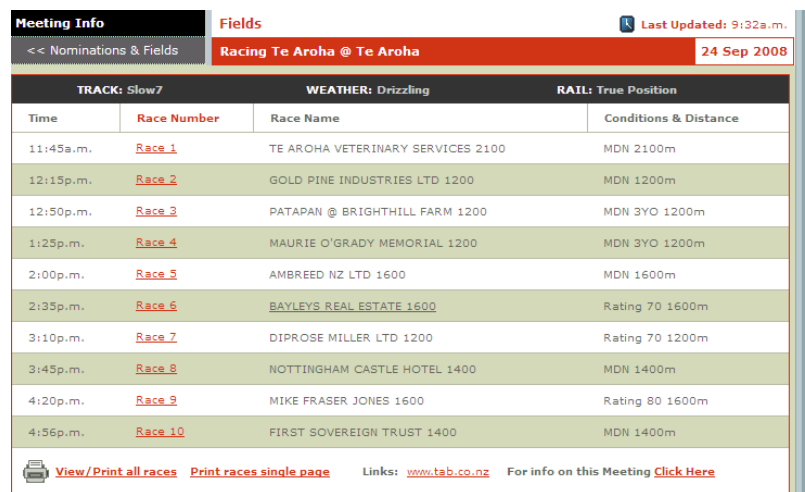

# **5.2 Fields Pages** – full field is in view

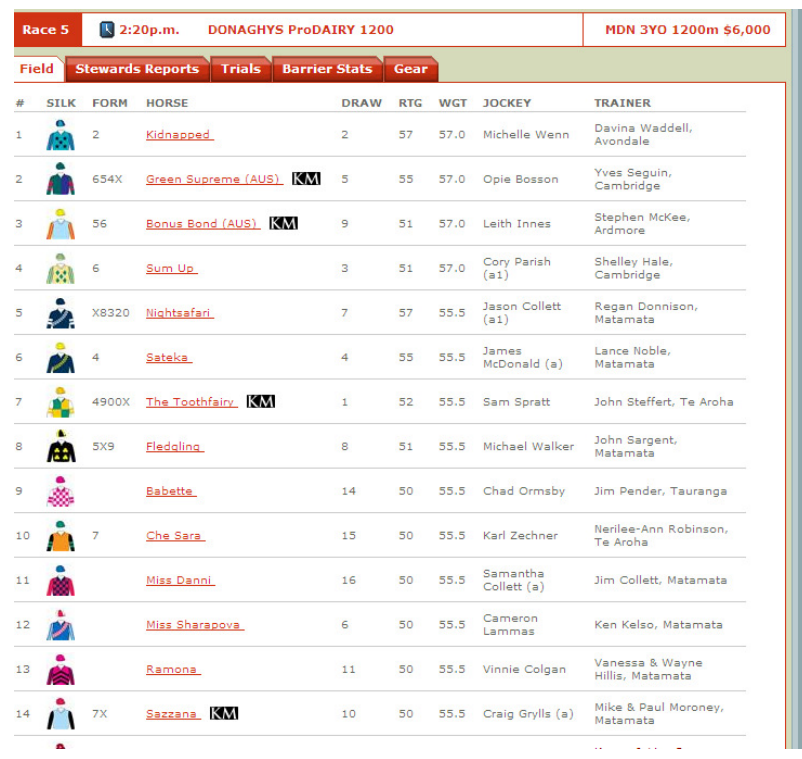

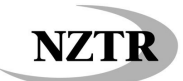

**5.3** Use the Red Tabs to view additional information **Stewards Reports** (comments from the horses last start)

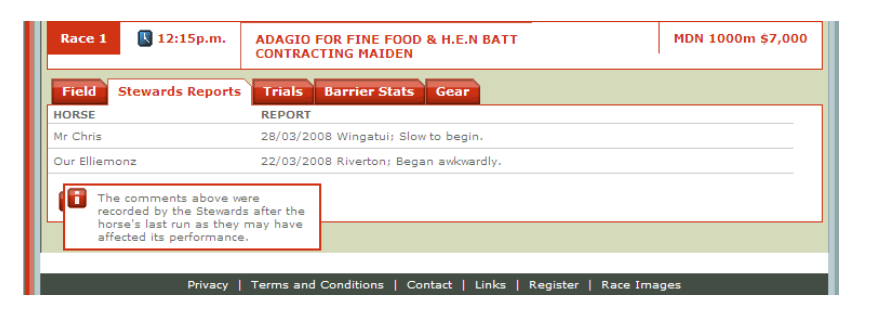

**5.4 Trials** (If any of the starters had a trial as it's last start it will show here)

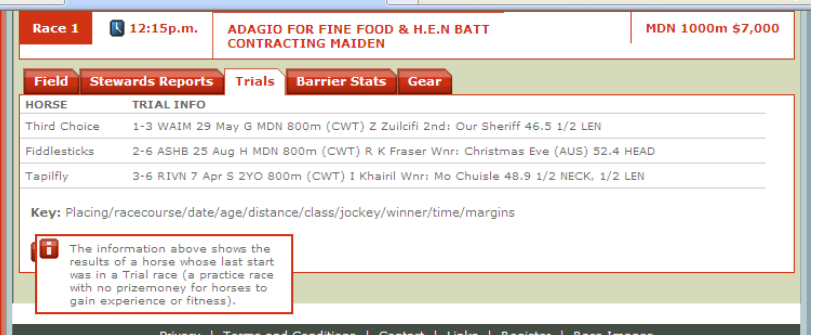

**5.5 Barrier Stats** (The percentage of time that the horse starting from that barrier won or placed)

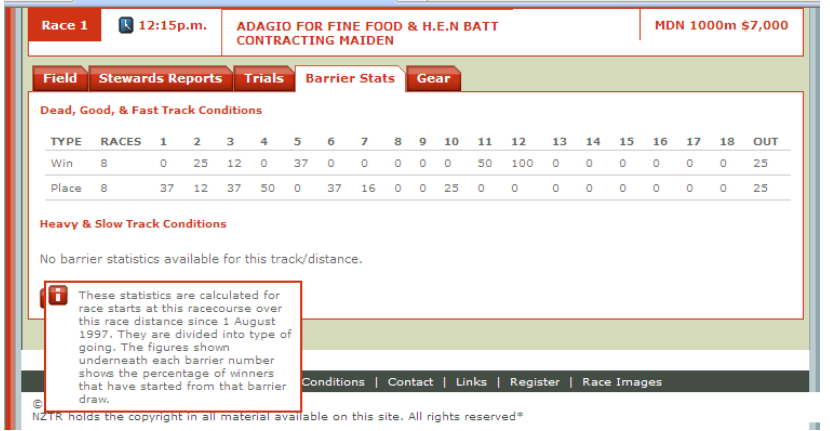

**5.6 Gear** (What gear each horse has declared)

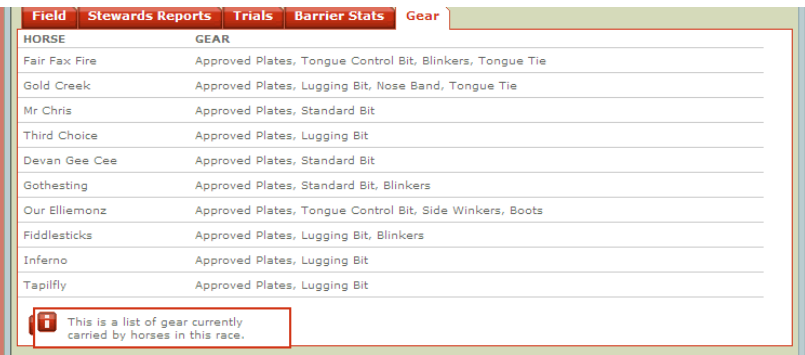

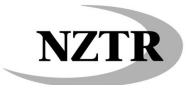

**6. Results** – From Homepage via Meeting Info

http://www.nzracing.co.nz/Meetings/Results.aspx

**Go Racing Meeting Info** Jockeys & Tr ns & Fields eroa R.C. 19 Sep w Paeroa K.C. 19 Sep<br>Bawke's Bay Racing In<br>Sep <mark>ok - Thursday</mark><br>Taranaki Raceb Group & Listed  $\overline{\mathbf{z}}$ Sep<br>
> Canterbury Racing-<br>
Canterbury J.C. 20 Sep **Meeting News Wednesday** .<br>Rati ounties R.C. 21 Sep ings Horse Sea  $rh/R$ a <mark>ces Order of</mark><br>zy Boy4 – Nor ated Horse Inde

**6.1** Recommendation/Tip – login with your Website Registered Users login now if you wish to watch video replays

Login via the Members Login box on the far right hand side of the Website, this is your Email Address and the password you submitted when you registered

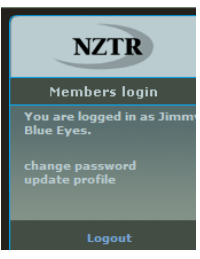

**6.2** Click on the Meeting you wish to view

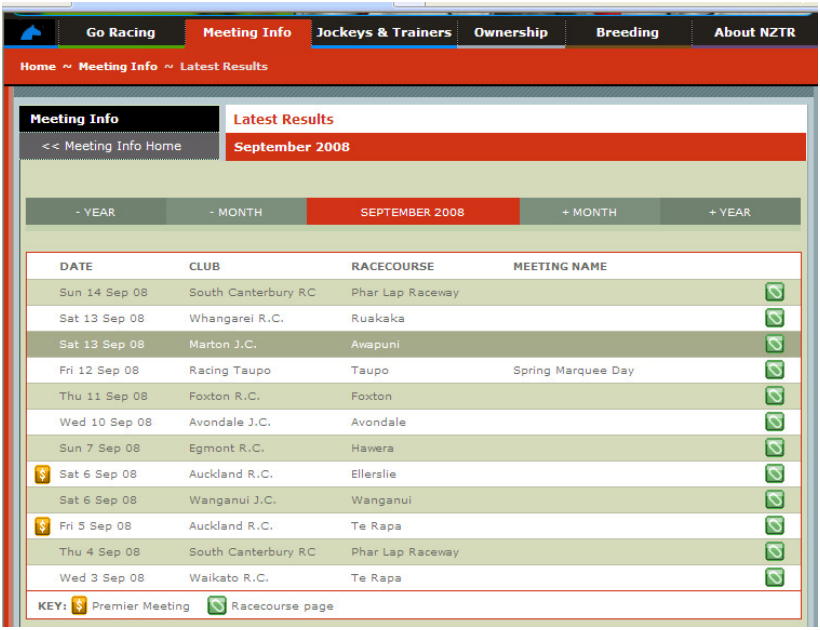

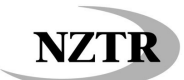

**6.3** Click on the race you wish to view

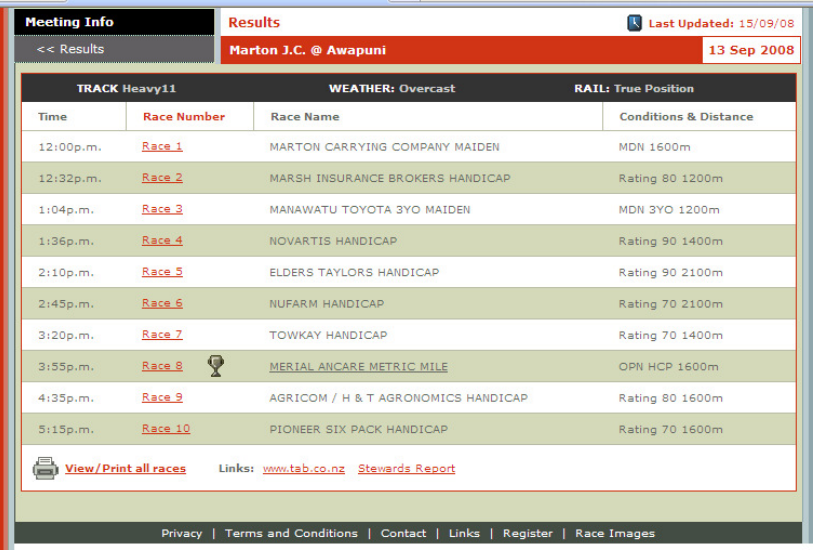

#### **6.4 Results – full view**

Within the Result you will find a Photo Finish photograph, with an option to view a High Res image (Shows the names of the horses in running order) **Requires Login**

- **6.5 View Full Race** or **Last 600m** This enables you to view a replay of the race (Note: you will need Windows Media Player to view these replays) **Requires Login**
- **6.6** Roll over the small Red (i) and it will bring up additional information about the first three horses home

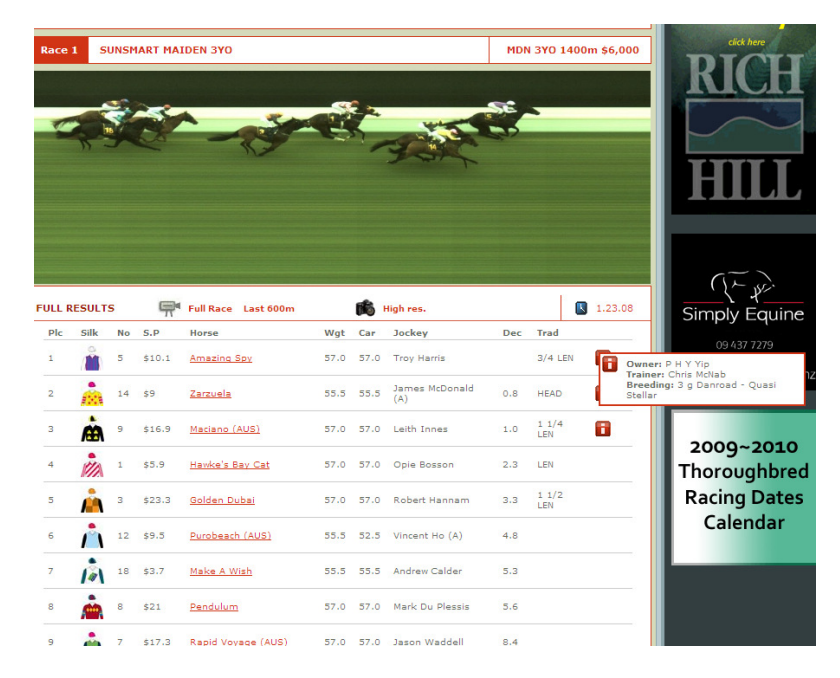

For additional information on upcoming meetings, there are articles on each Meeting in Meeting News

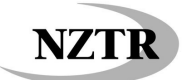

# **7. Meeting News**

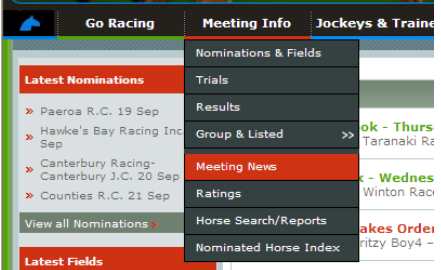

http://www.nzracing.co.nz/Meetings/News.aspx

**7.1** Click on the Meeting Information you wish to view

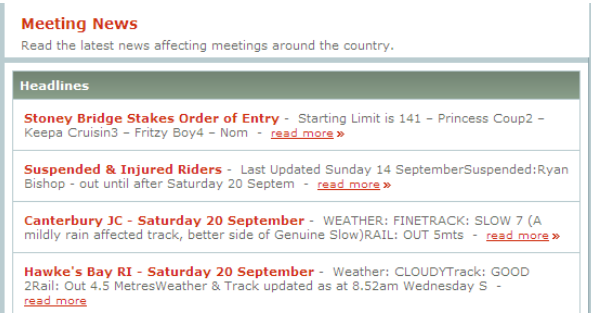

- **7.2** Within these articles there is information on jockeys who are riding at the Meeting, Club Information for Trainers & Owners and additional Track Information
- **7.3** There is also an abbreviated printable version of all the races and the acceptors for those races via a PDF document at the bottom of the article, this is available at Nominations stage also

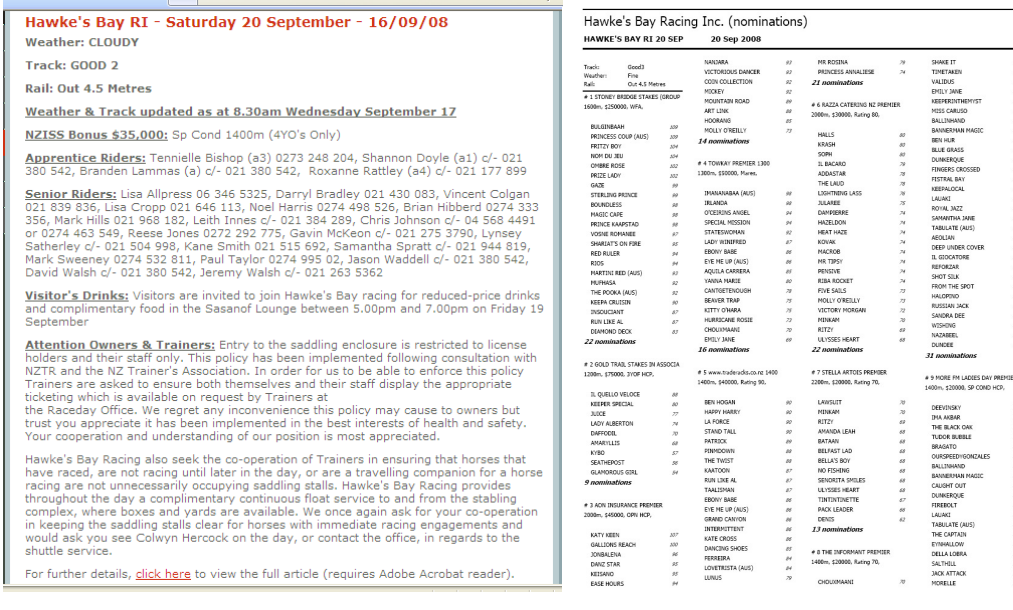

**7.4** You will also find online versions of the Regional Programme Booklets and various schedules and information.

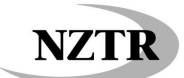

## **8. Group & Listed Schedules and Results**

http://www.nzracing.co.nz/Meetings/GroupAndListedResults.aspx

Via the Homepage – this gives a rundown of the Season's Group & Listed Schedules and Results. It also gives information on the Graded Stakes **Reports** 

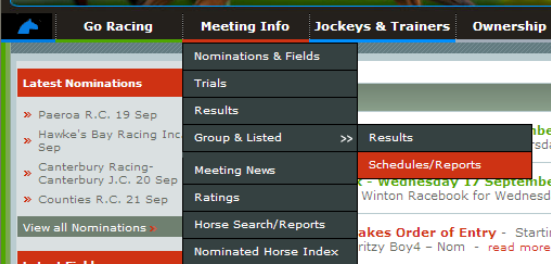

**9. Calendar –** from the Homepage via Go Racing

http://www.nzracing.co.nz/Goracing/Calendar.aspx

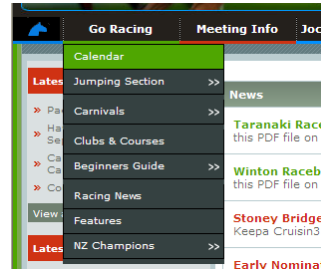

**9.1** This calendar of Meetings is updated from the Regional Programme Booklets. Programmes are 3-4 months in advance and updated regularly. Premier Meetings are in a Dark Green, Industry Meetings are in Light Green. Trials are also shown on the Calendar as Grey boxes. You can view Meetings in advance by clicking on the "+ Month" or view Meetings from the year before by clicking on the "– Year"

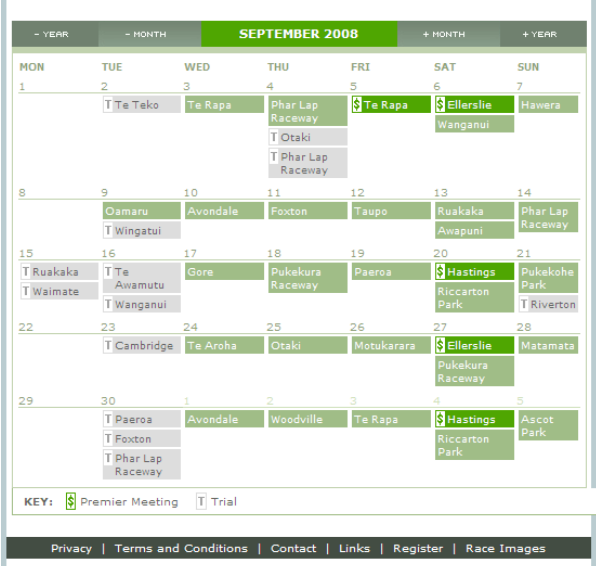

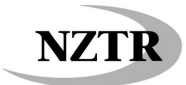

**10. Trials –** Via the Homepage through Meeting Info

http://www.nzracing.co.nz/Meetings/Trials.aspx

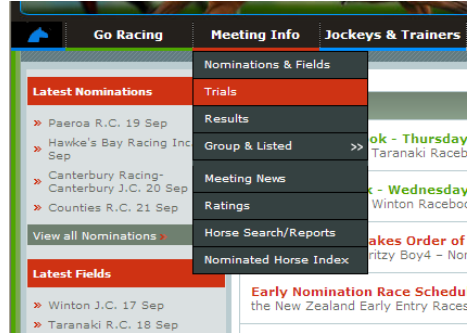

**10.1** Click on the Meeting you wish to view, Fields only show within 2 days of the Trials going ahead

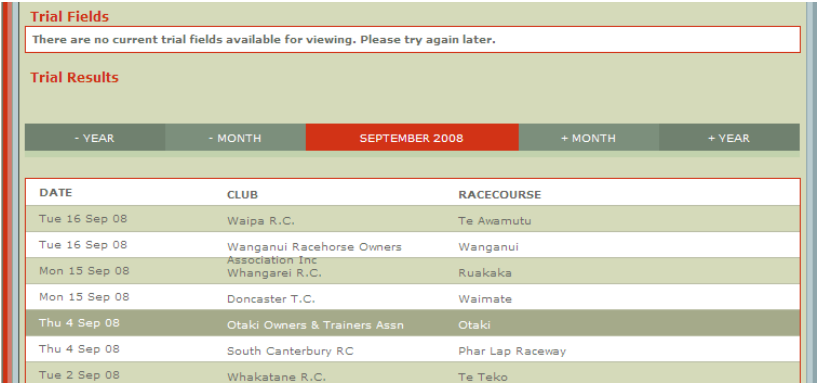

**10.2 Trial Results** – are posted once the meeting is complete. Only the first three horses are given a place. Video replays are available above the full result approximately 10 days after the meeting. They are split into a maximum of 6 Parts with 5 Heats in each Part. **Requires Login**

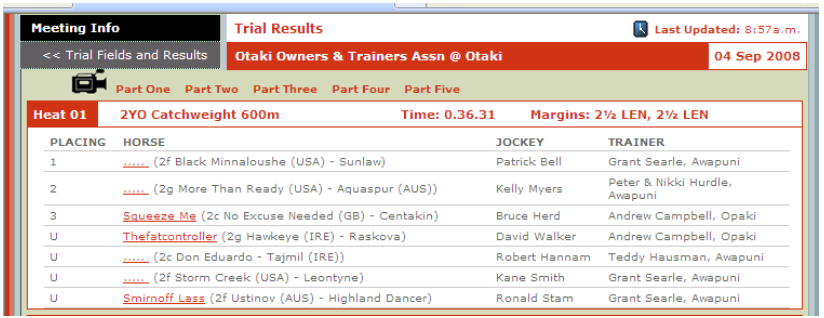

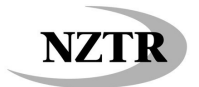

**11. Forms** – Via Homepage through About NZTR

**Zracing** The Official site for NZ Thoro **Welcome Jockeys & Trainers About NZTR** M. eting Info  $\alpha$ Bre .<br>rview & Structu .<br>Iship roa R.C. 19 Sep **Media Bulletins** Taranaki Racebook - Thursday 18 September - Click on<br>this PDF file on the Taranaki Racebook for Thursday 18 Septem wke's Bay Racing Inc. 20 Pre ss Releases  $F<sub>O</sub>$ > Canterbury Racing-<br>Canterbury J.C. 20 Sep Winton Racebook - Wednesday 17 September - Click on<br>this PDF file on the Winton Racebook for Wednesday 17 Septen Publications Counties R.C. 21 Sep **Rules of Racing Stoney Bridge Stakes Order of Entry - Starting Limit is 141**<br>Keepa Cruisin3 - Fritzy Boy4 - Nom - read more » **Education & Train** 

http://www.nzracing.co.nz/About/Forms.aspx

**11.1** Leases/Change in Ownership/Horse Registrations etc Click on the appropriate link to download and print out the form you require

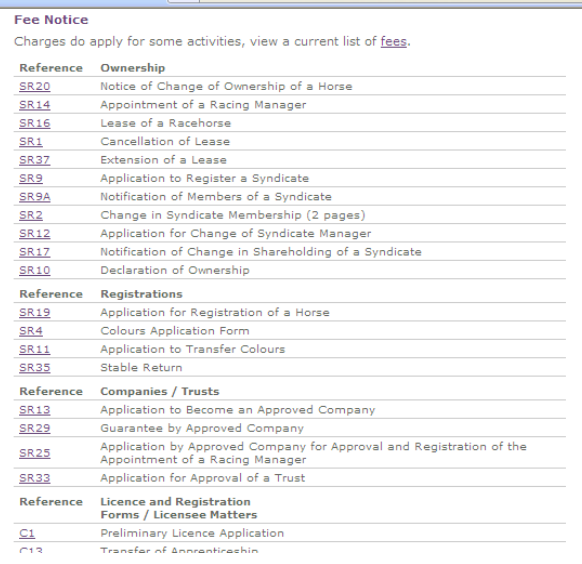

- **12. Jockeys & Trainers Premierships** Via the Homepage
- **12.1** Select the Premiership you wish to view and the Season; Hit Display

http://www.nzracing.co.nz/JockeysAndTrainers/Premierships.aspx

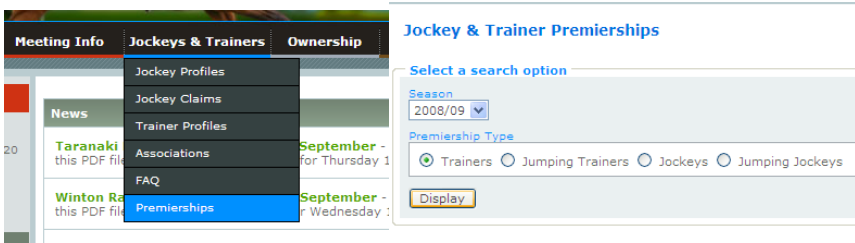

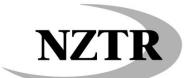

### **12.2 Breeding Premierships -** Via Homepage

http://www.nzracing.co.nz/Breeding/Premierships.aspx

**12.3** Select the Premiership you wish to view and the Season; Hit Display

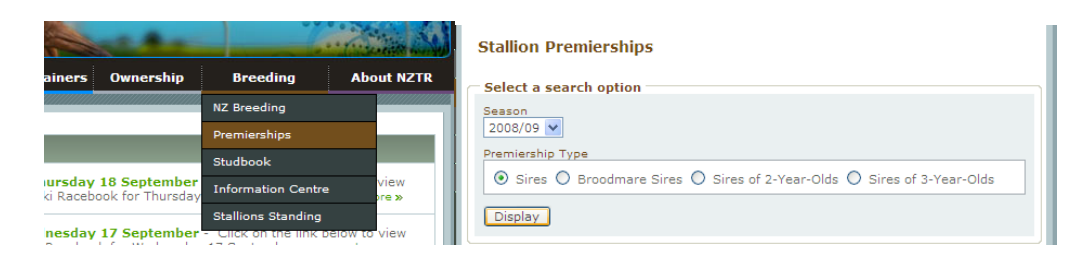

#### **13. Studbook**

http://www.nzracing.co.nz/Breeding/Studbook.aspx

**13.1** Search for Progeny of horses and breeding details. **Requires Login** Type in the full or partial name of a horse and click Search

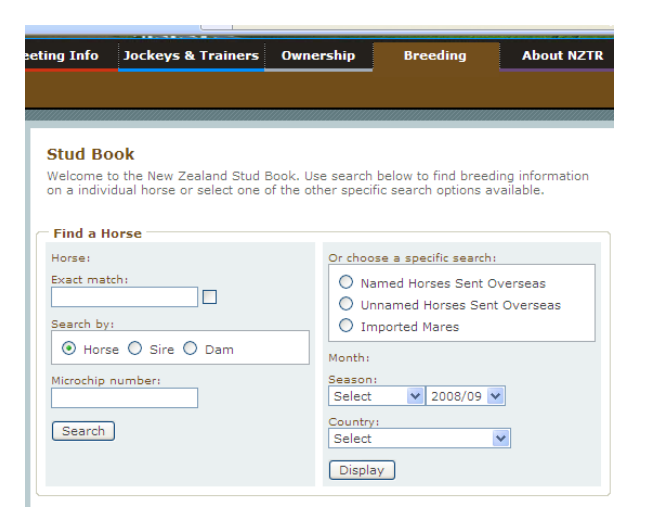

Click on the "tabs" to view additional information

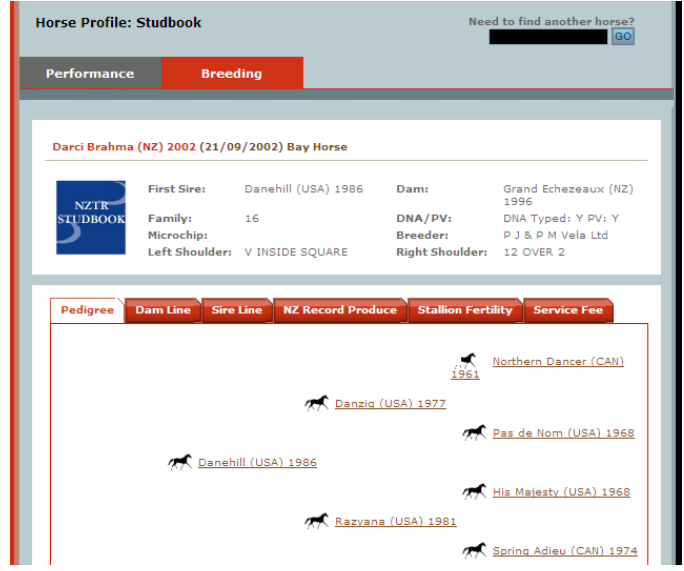